## **KinderConnect - Messages**

The KinderConnect Message Center displays any message sent from JFS or the system during the selected date range.

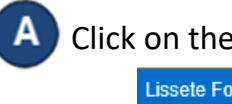

Click on the **Message Center** icon.

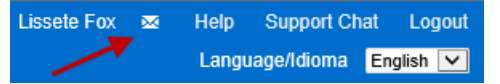

в

Unread messages appear in bold font. To open a message to review, hover over and click on the *Subject* line. Note that high priority messages appear in red text.

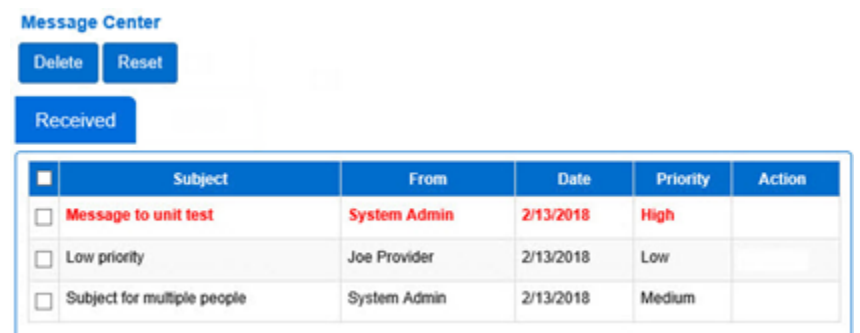

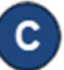

To **Delete** or **Reset**, click on the checkbox on the header row to select all messages (click again to deselect). You can also select one or more messages individually by clicking on the corresponding checkboxes, then press **Delete** or **Reset**. Clicking on **Reset** will revert the message to *unread*.